### The Quiz

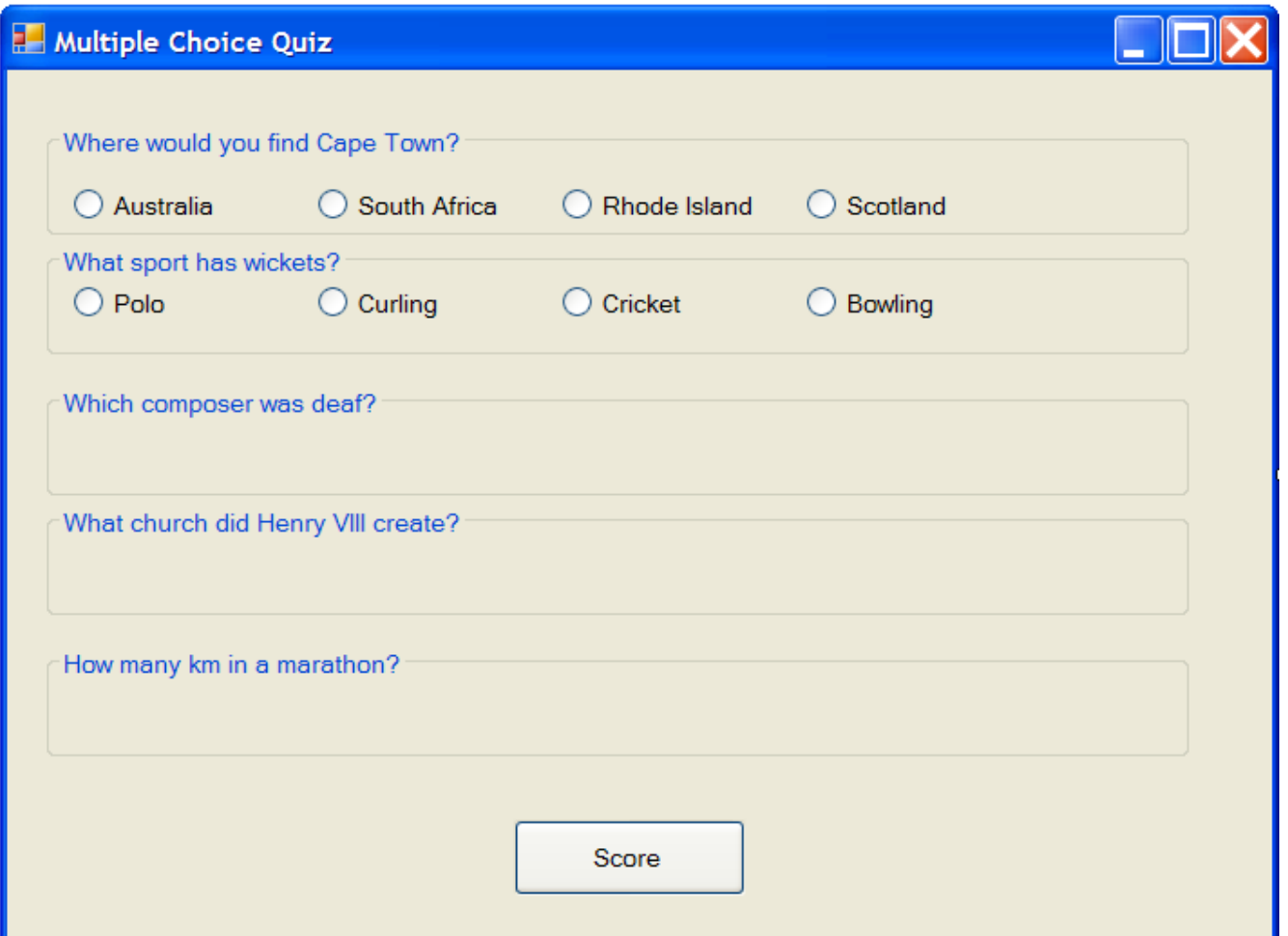

# Naming Objects

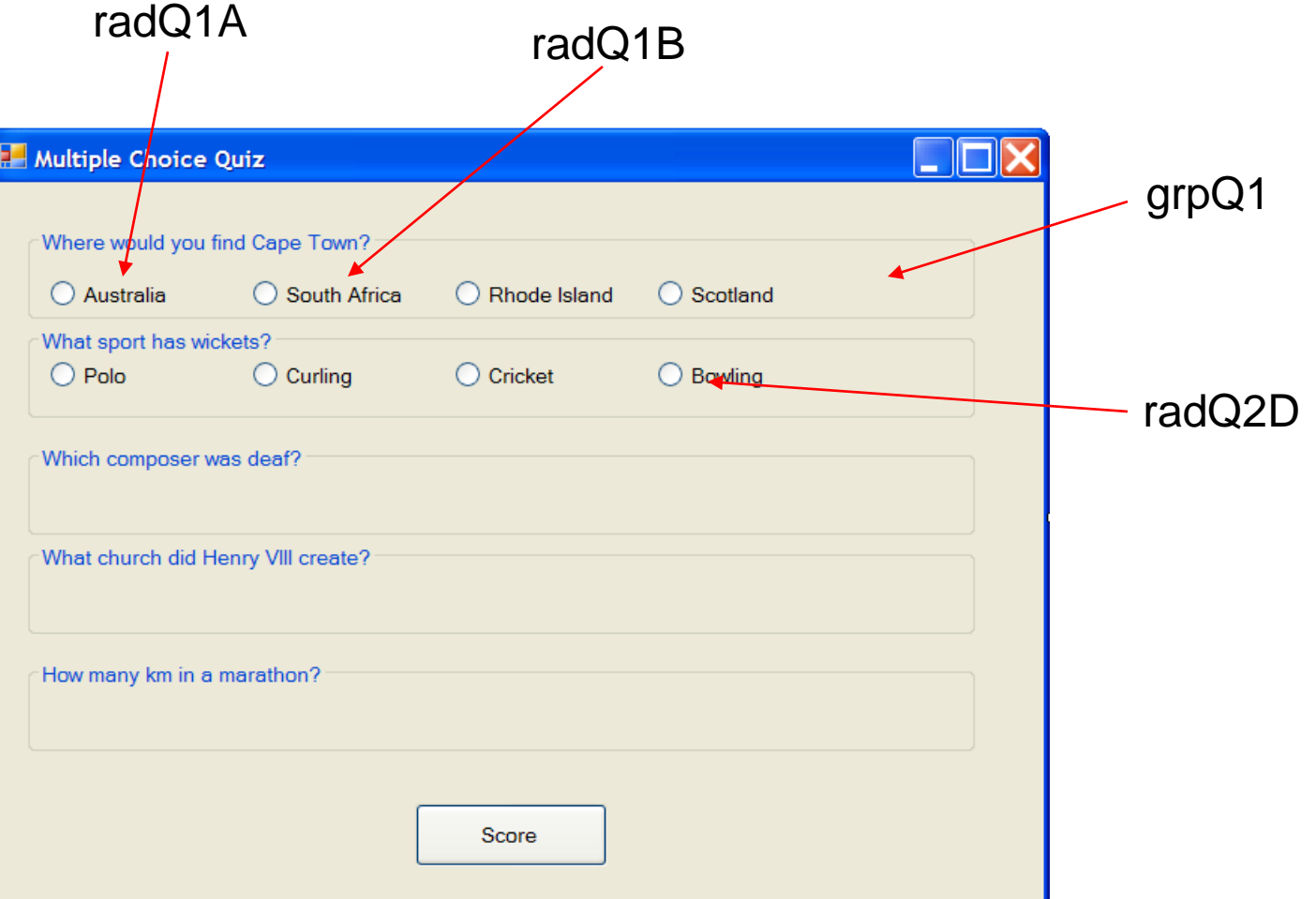

### **TextProperties**

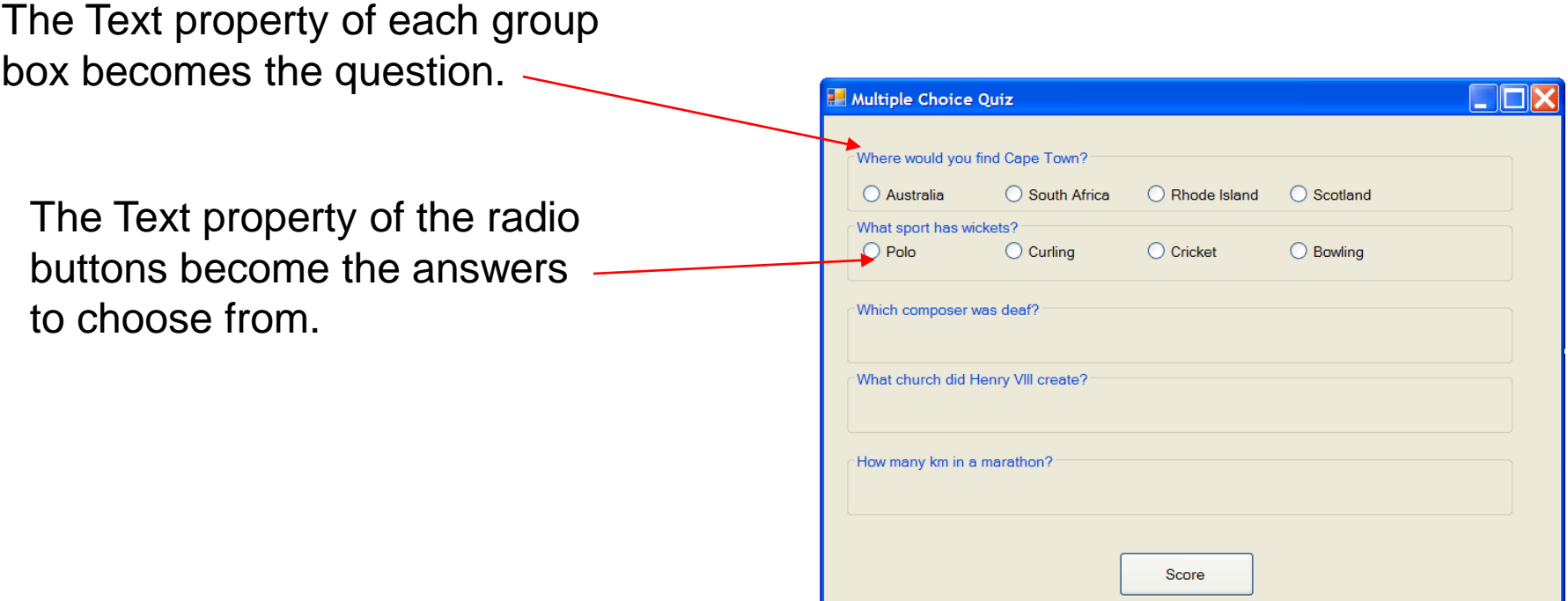

Make sure the radio buttons go into the correct group box for that particular question.

## **Properties**

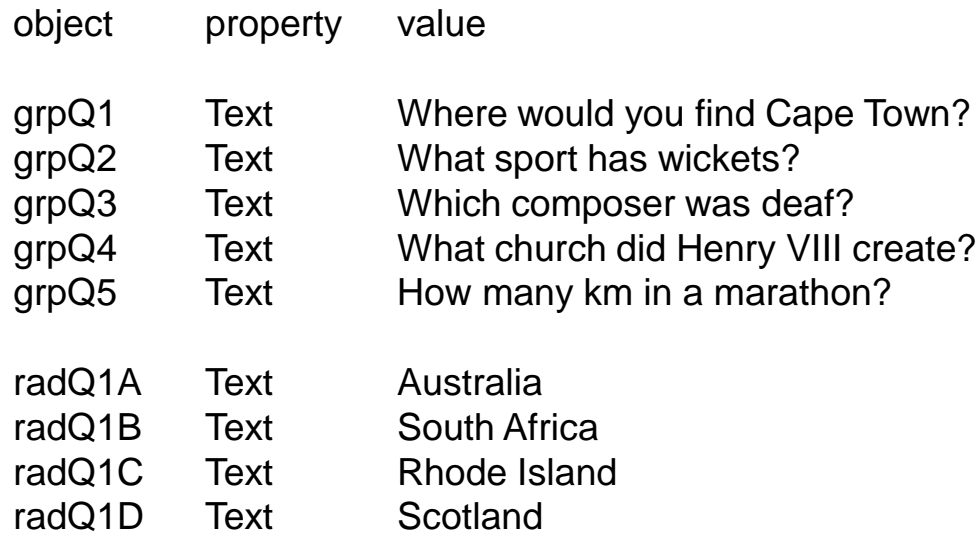

Continue as above for the rest of the radio buttons.

btnShow Text Show

### Some Code

The variable score will keep track of the points accumulated.

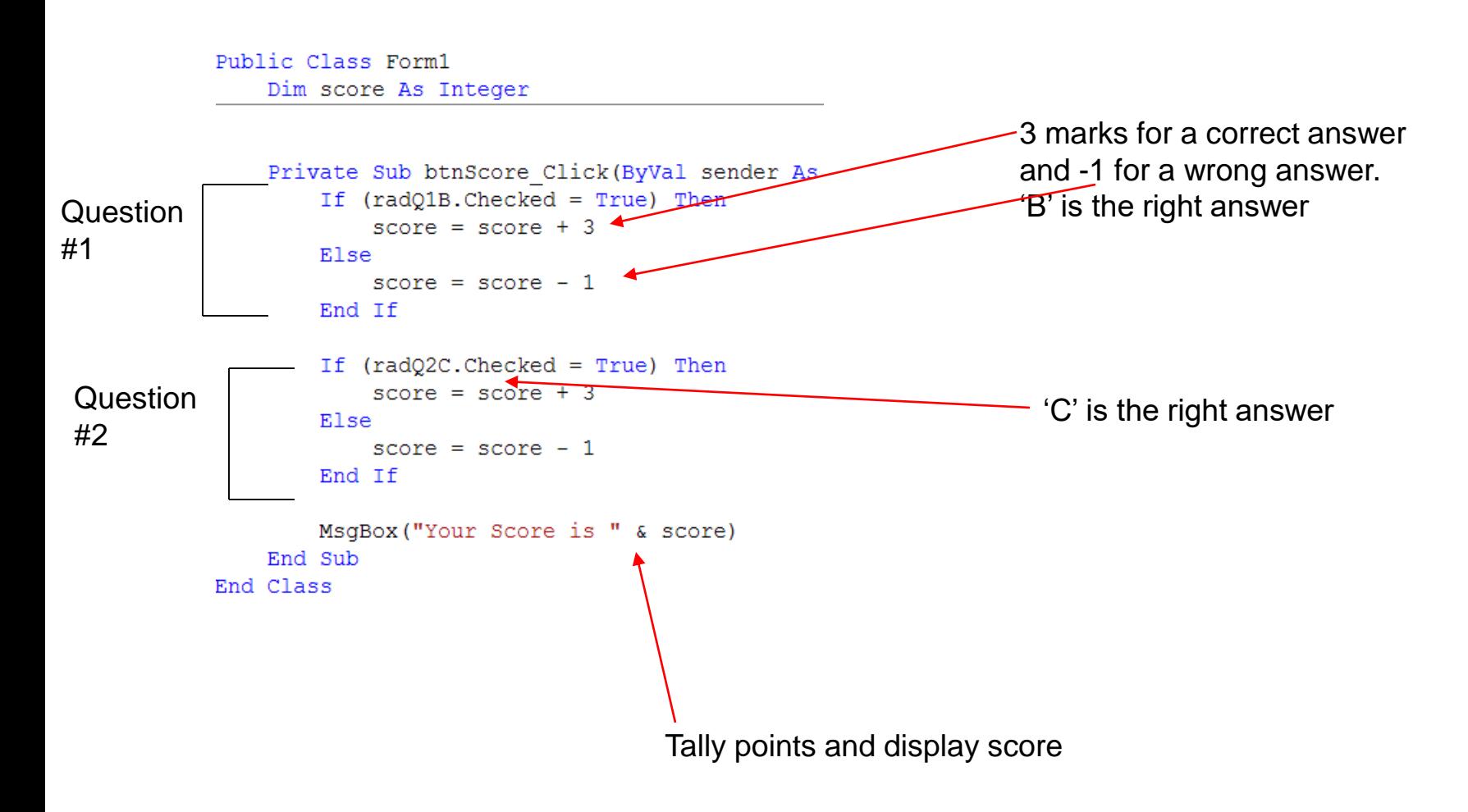

```
FPublic Class Form1
     Dim score As Integer
     Private Sub Form1 Load(sender As Object, e As EventArgs) Handles MyBase.Load
Ē
         score = \thetaEnd Sub
     Private Sub btnScore_Click(sender As Object, e As EventArgs) Handles btnScore.Click
         If radQ1b.Checked = True Then
             score += 1 'same as saying score = score + 1
         End If
         If radQ2a.Checked = True Then
             score += 1End If
         If radQ3d.Checked = True Then
Ξ
             score += 1End If
         If radQ4a.Checked = True Then
             score += 1End If
         If radQ5b.Checked = True Then
             score += 1End If
         MsgBox("Your Score is " & score)
     End Sub
 End Class
```
### Homework

Create a 4 question Millionaire style game. Each time a player answers correctly they get to move onto the next question. As soon as they answer a question incorrectly they lose all points.

> If (question1  $=$  correct) Then If (question $2 =$  correct) Then If (question $3 =$  correct) Then If (question $4 =$  correct) Then You(win) Else You lost on the fourth question End If

> > Else You lost on the third question End If

Else You lost on the second question End If Else You lost on the first question End If

**Simplify** 

Concentrate on the little steps. Start with a 2 question game.

Public Class Form1 Dim q1 As String Dim q2 As String

```
Private Sub Form1 Load(ByVal sender As System.Object, ByVal e As
    q1 = InputBox("How do you spell Mr. Wright's last name?")
    If (q1 = "Wright") Then
        q2 = InputBox("What is the name of Danille's dog?")
        If (q2 = "Yukon") Then
            MsgBox("You got both questions right!")
        Else
            MsgBox("You got one question right!")
        End If
    Else
        MsgBox ("You got the first question wrong!")
    End If
End Sub
```
### Message Box

**MsgBox( )** is a function which displays a dialog box to the user that contains a short message that you specify. **MsgBox** can be used as a *procedure* or a *function*.

As a **procedure**,

The syntax is:

MsgBox msg, type, title

*For example:*

MsgBox "Hello there world", vbInformation , "Greetings"

#### MessageBox Function

As a **function** The syntax is:

```
Answer = MsgBox(msg, type, title)
```
If you need to know whether the user has clicked on the OK button or the Cancel button then you should use Msg as a function.

*Sample:*

```
Returnvalue = MsgBox ("Name entered is" & Name, vbYesNoCancel, 
"Name check") 
           if returnvalue = 2 then exit
```